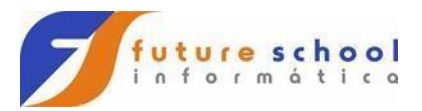

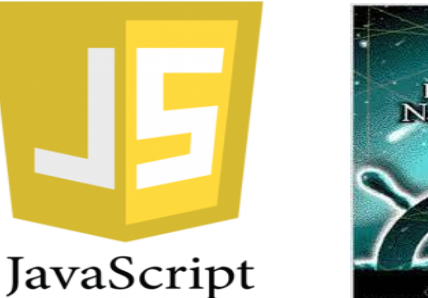

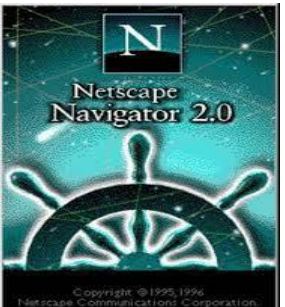

# O que é JavaScript?

- Uma linguagem de programação de alto nível; ō
- Auxilia na criação de páginas, junto de HTML e CSS; ۰
- Possui tipagem dinâmica fraca;  $\bullet$
- É considerada multiparadigma (OO, imperativo, funcional);  $\bullet$

## Para que serve o JS?

- Manipulação de elementos e estilos na página (DOM); ٠
- Criar eventos em uma página; о
- Pode ser utilizada no back-end (Node.js);

**FUTURE SCHOOL – Cursos de Computação**

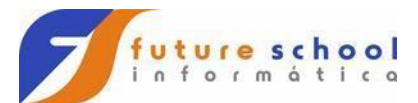

## O que você vai aprender:

- As diversas utilizações do JavaScript; ۰
- Sintaxe; о
- Tipos de dados;  $\bullet$
- · Estruturas de condição e repetição;
- · Manipulação de DOM;
- Eventos do JavaScript;
- Particularidades do JS;  $\bullet$

### Palavras reservadas JavaScript.

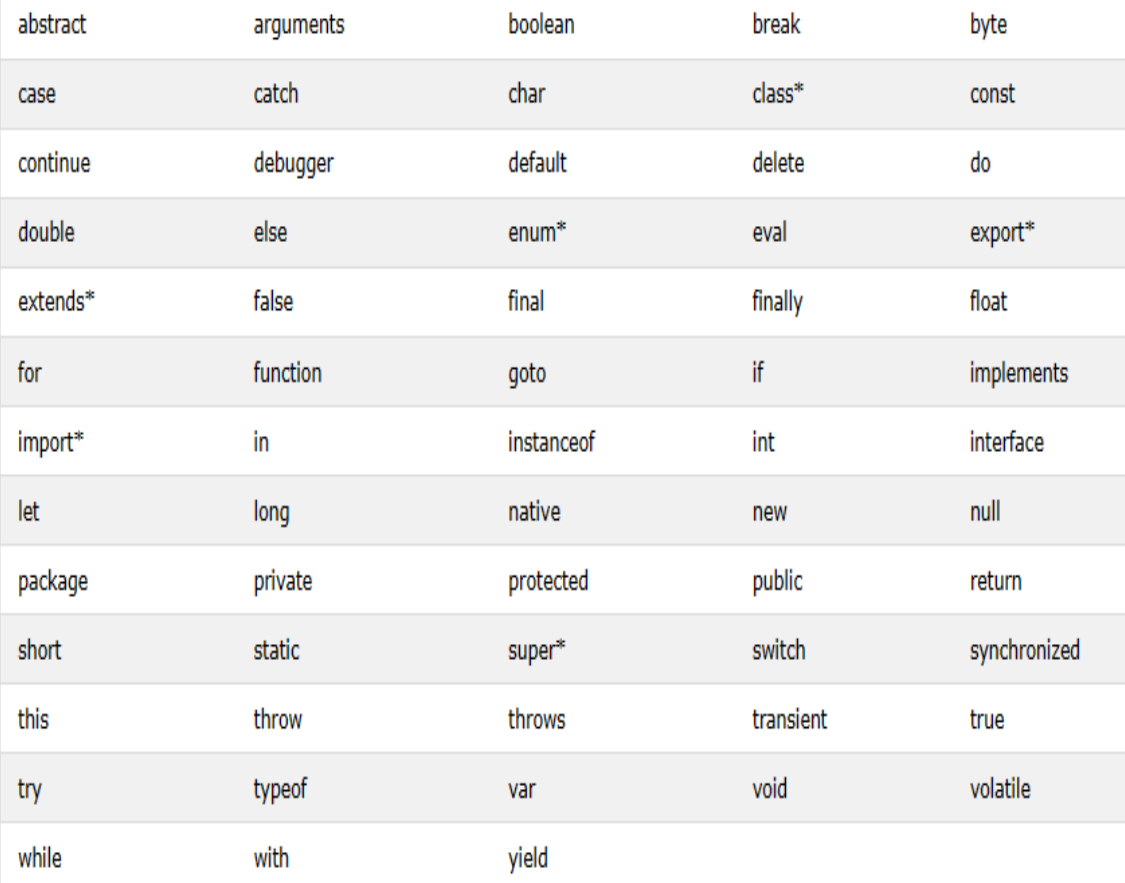

#### **FUTURE SCHOOL – Cursos de Computação**

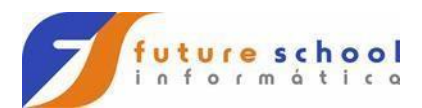

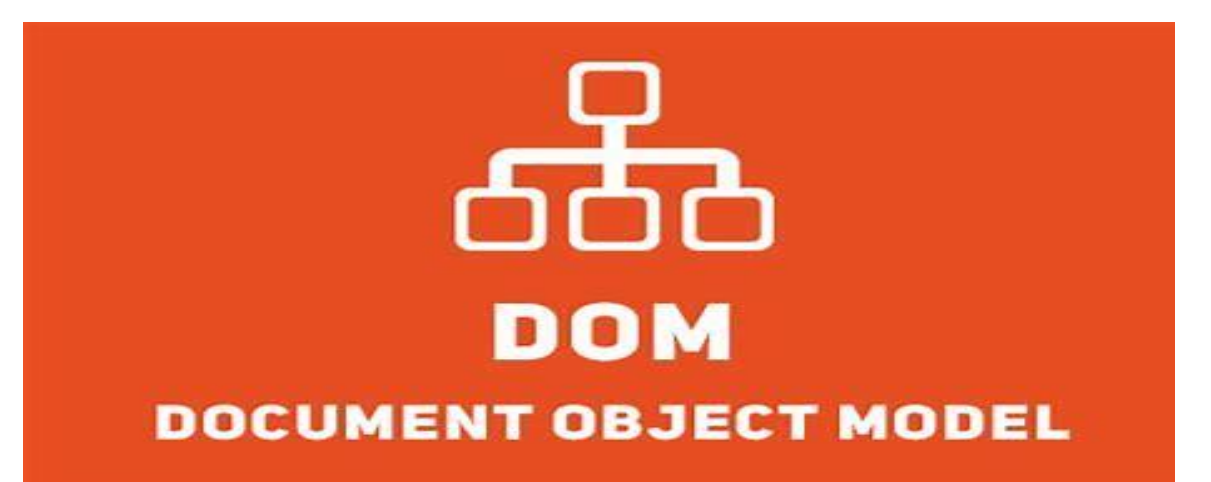

Interface que permite diversas linguagens manipularem os conteúdos de páginas web.

Antigamente as versões dos navegadores não erram compatíveis entre si, hoje temos um padrão com o DOM nível 4.

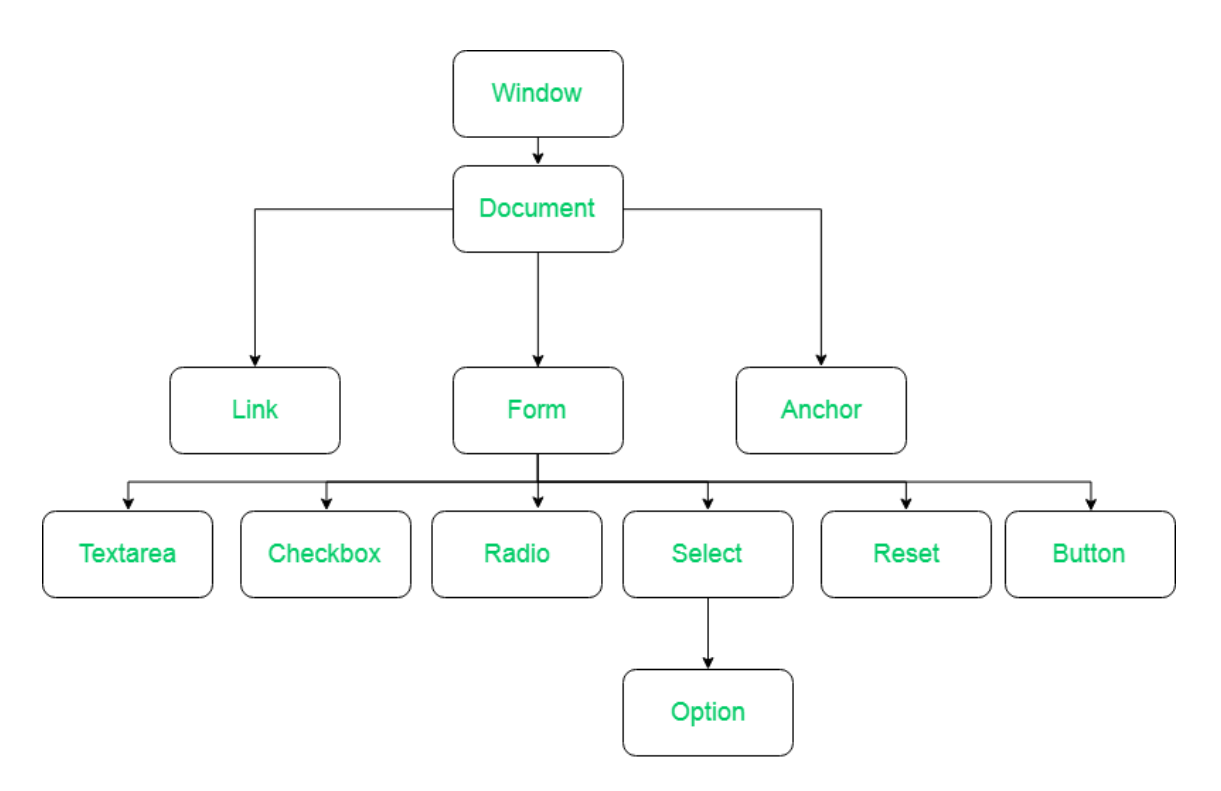

**FUTURE SCHOOL – Cursos de Computação**

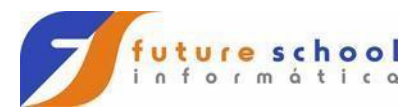

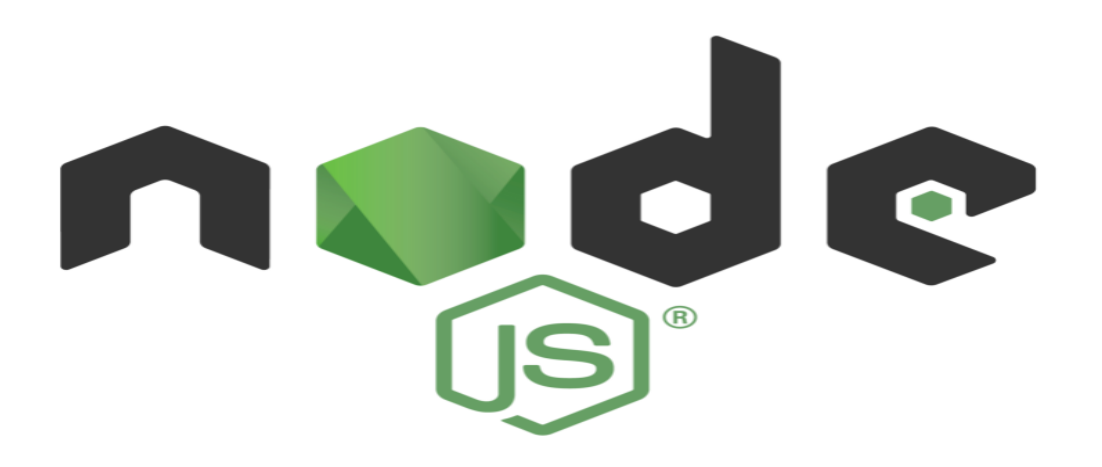

É um interpretador Javascript que não depende do navegador, ou seja, ele é totalmente desvinculado do navegador.

- Muito Leve, pouco uso de memória Ram, melhor aproveitamento da cpu.
- Utiliza Javascript
- · Tem um dos maiores ecossistemas de bibliotecas, módulos e plug-ins do mundo<sup>1</sup>

## Suporta um número imenso de requisições

**FUTURE SCHOOL – Cursos de Computação**

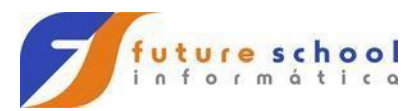

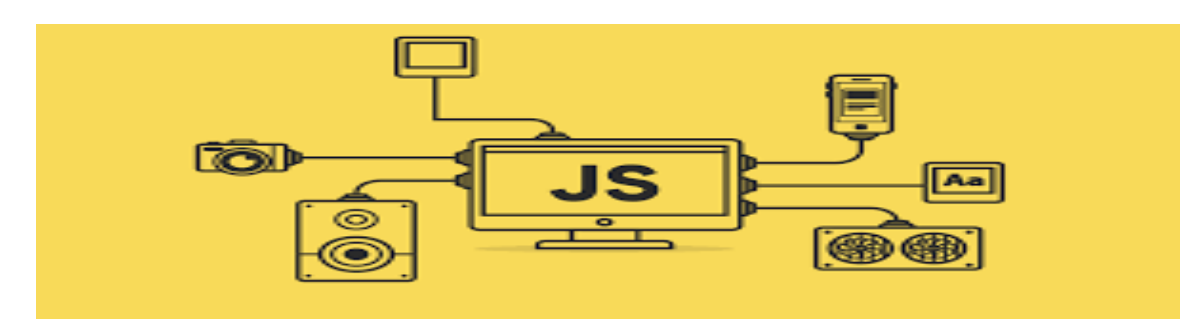

## Primeira Página:

<!DOCTYPE html>

<html>

<head>

 <meta http-equiv="Content-Type" content="text/html; charset=utf-8?><script src="Externo.js"></script>

</head>

<body>

```
<h1 id="meuH"></h1>
```

```
<p id="meuP"></p>
```
<script>

// Alterando meu h1:

document.getElementById("meuH").innerHTML = "Minha primeira página";

// Alterando meu paragrafo:

document.getElementById("meuP").innerHTML = "Meu primeiro paragrafo.";

</script>

<p><strong>Observe que:</strong> Os comentários não serão executados.</p>

</body></html>

**FUTURE SCHOOL – Cursos de Computação**

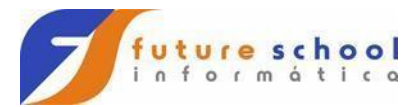

Console log(Botão direito, inspect, aba console):

#### console.log(

 document.getElementById("meuP").innerHTML = "Meu primeiro paragrafo."

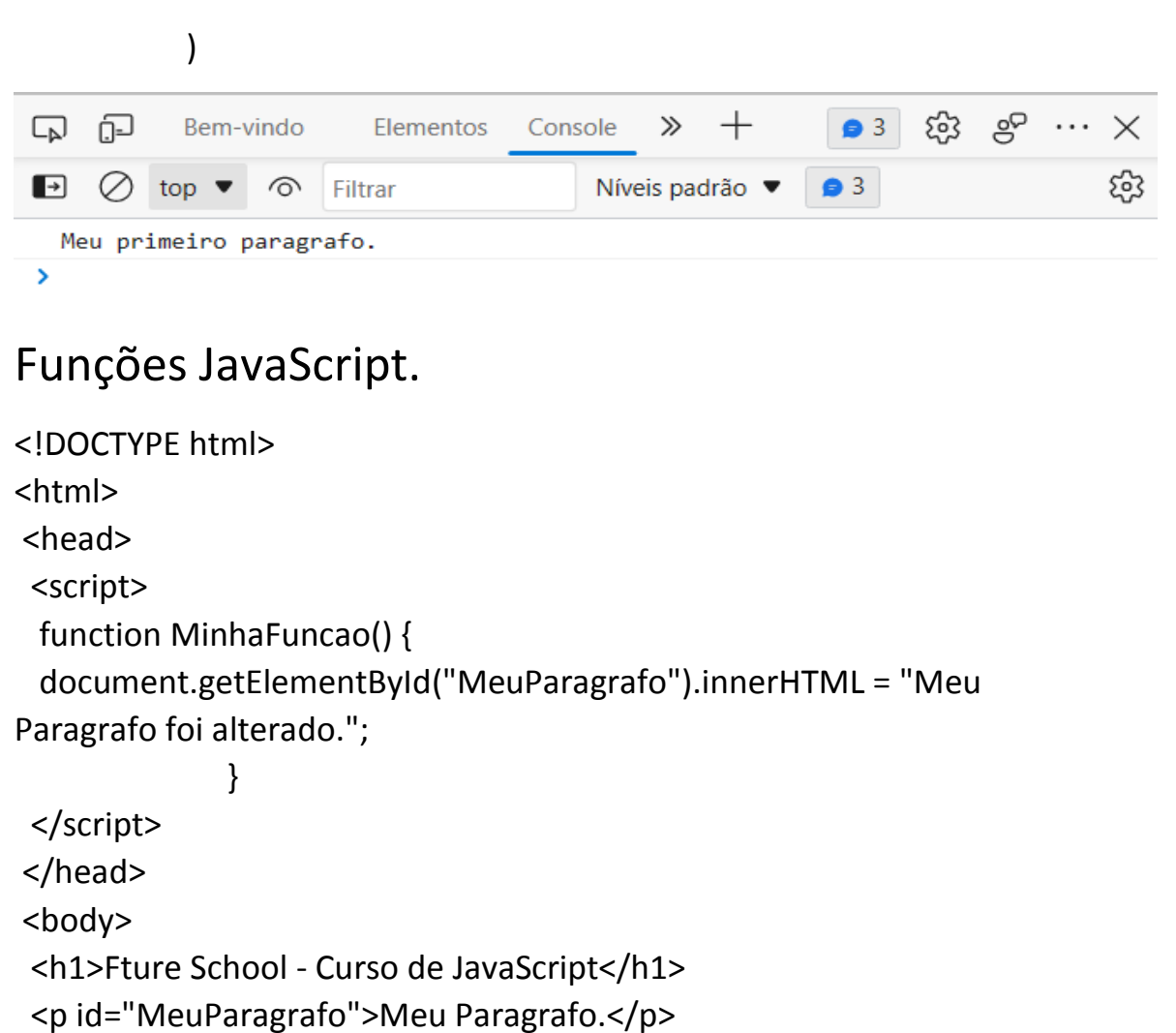

```
 <button type="button" onclick="MinhaFuncao()">Click aqui para 
alterar</button>
```
- </body>
- </html>

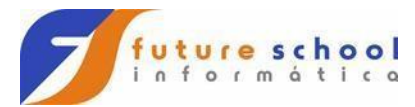

## JavaScript Interno e Externo.

### Interno:

```
<!DOCTYPE html>
<html lang="pt-br">
<head>
 <meta http-equiv="Content-Type" content="text/html; charset=utf-8?>
</head>
<h1>Future School - Curso de JavaScript</h1> 
<script> 
   function alterarCont() {
   document.getElementById("exemplo").innerHTML="Clicou e alterou!";}
</script>
<body>
 <p id="exemplo">Conteúdo inicial.</p>
  <button type="button" onclick="alterarCont()">Alterar 
Conteúdo</button>
</body>
</html>
```
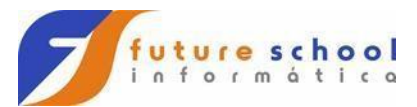

## Externo:

```
<!DOCTYPE html>
<html lang="pt-br">
<head>
 <meta http-equiv="Content-Type" content="text/html; charset=utf-
8?><script src="Externo.js"></script>
</head>
<h1>Future School - Curso de JavaScript</h1> 
<script src="Externo.js"></script>
<body>
 <p id="exemplo">Conteúdo inicial</p>
<button type="button" onclick="alterarCont()">Alterar</button>
</body>
</html>
```
## Arquivo Externo.js

function alterarCont() {

document.getElementById("exemplo").innerHTML = "Clicou e alterou";

**FUTURE SCHOOL – Cursos de Computação**

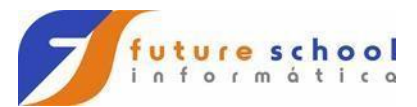

## Strings e comentários em JavaScript:

 } </head> <body> <h1>Variáveis e comentários em JavaScript.</h1> <p>As Strings são definidas com aspas simples ou duplas.</p> <p>Os Numeros não contêm aspas.</p> <p>Também vamos ver como funciona o // comentários.</p> <p id="demo"></p> <script> var pi = 3.14; var person = "John Doe"; var answer = 'Yes I am!'; document.getElementById("demo").innerHTML = pi; //document.getElementById("demo").innerHTML = person; //document.getElementById("demo").innerHTML = answer; </script> </body>

</html>

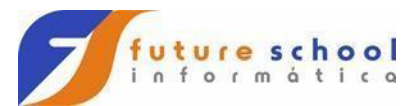

## Cálculos em JavaScript:

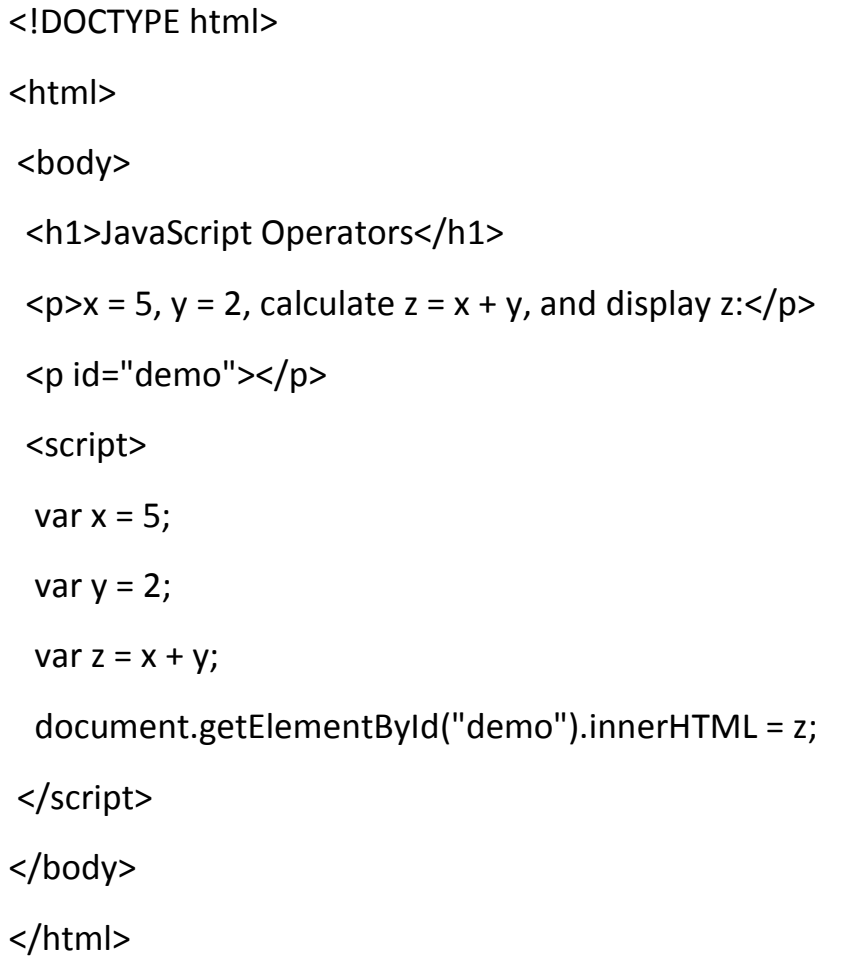

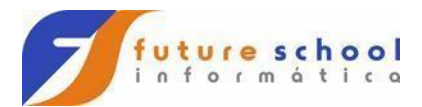

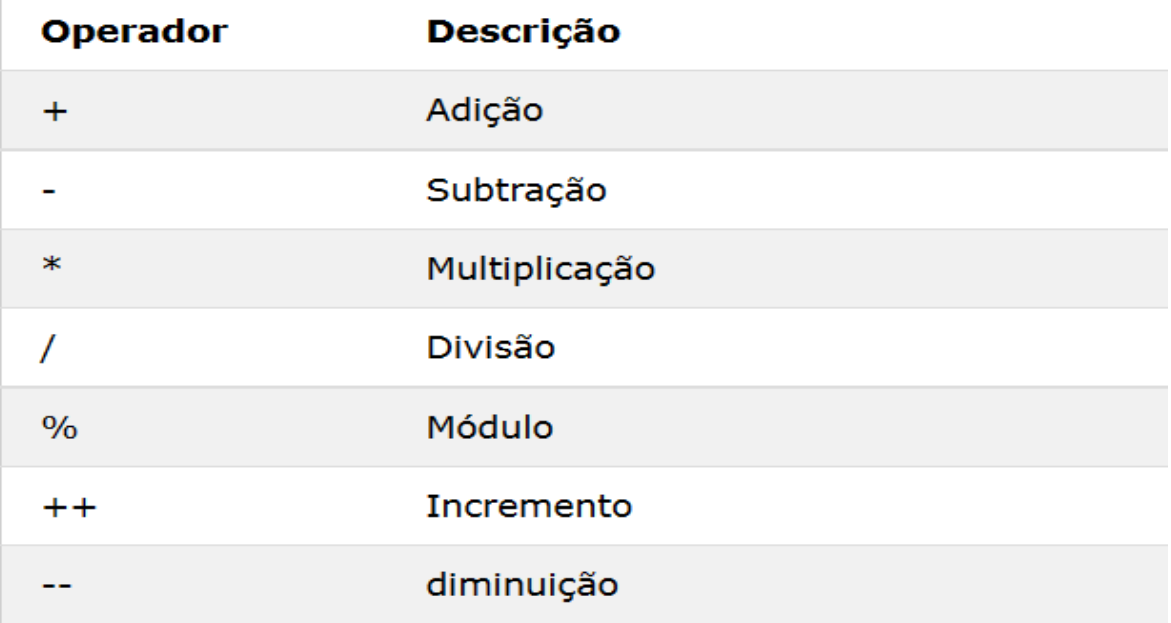

**FUTURE SCHOOL – Cursos de Computação**

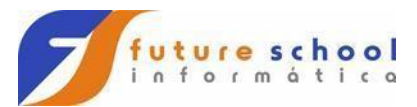

## Matriz em JavaScript:

<!DOCTYPE html>

<html>

<head>

```
 <meta http-equiv="Content-Type" content="text/html; charset=utf-
8?><script src="Externo.js"></script>
```
</head>

<body>

<h1> Mostra a lista inicial:</h1>

<h2 id="ListaTotal"></h1>

<h1> Mostra a lista depois da remoção:</h1>

<h2 id="ListaLimpa"></h1>

<h1> Mostar a lista copiada:</h1>

```
 <h2 id="ListaCopiada"></h1>
```
<script>

```
 var vegetais = [' Abacaxi', ' Banana', ' Tomate', ' Uva'];
```
console.log(vegetais);

document.getElementById("ListaTotal").innerHTML = vegetais

var pos =  $1, n = 2$ ;

var itensRemovidos = vegetais.splice(pos, n);

 // Isso é como se faz para remover itens, n define o número de itens a se remover,

// a partir da posição (pos) em direção ao fim da array.

console.log(vegetais);

document.getElementById("ListaLimpa").innerHTML = itensRemovidos

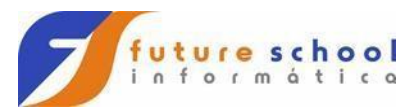

console.log(itensRemovidos);

var copiar = itensRemovidos.slice()

// é assim que se copia

console.log(copiar);

document.getElementById("ListaCopiada").innerHTML = itensRemovidos

</script>

</body>

</html>

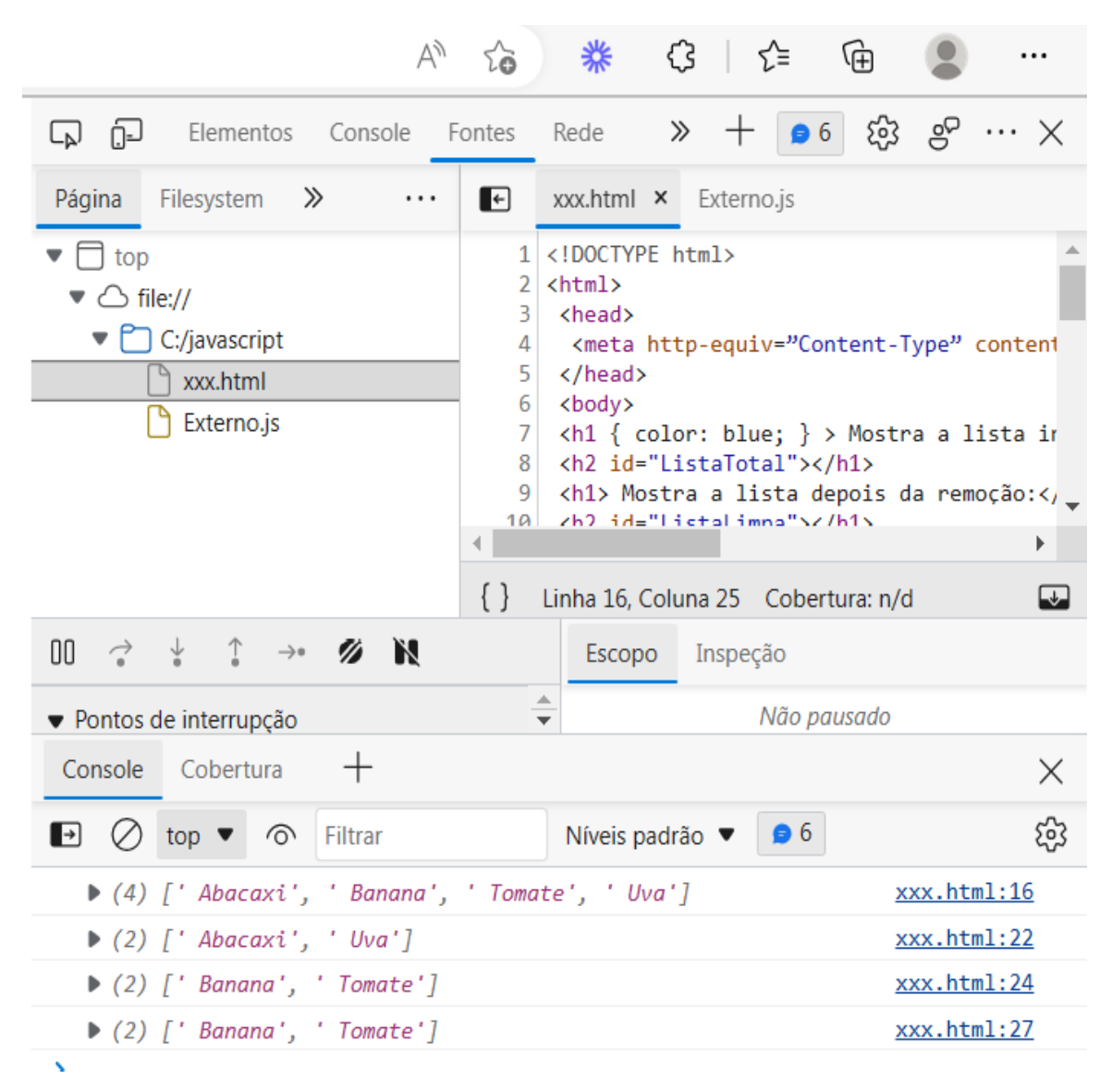

**FUTURE SCHOOL – Cursos de Computação**

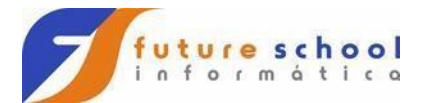

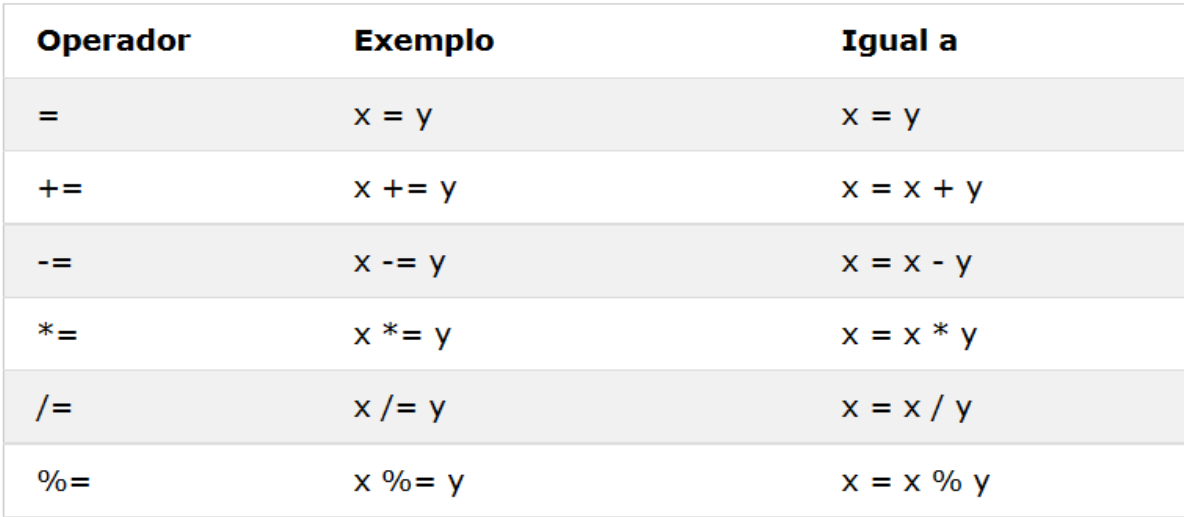

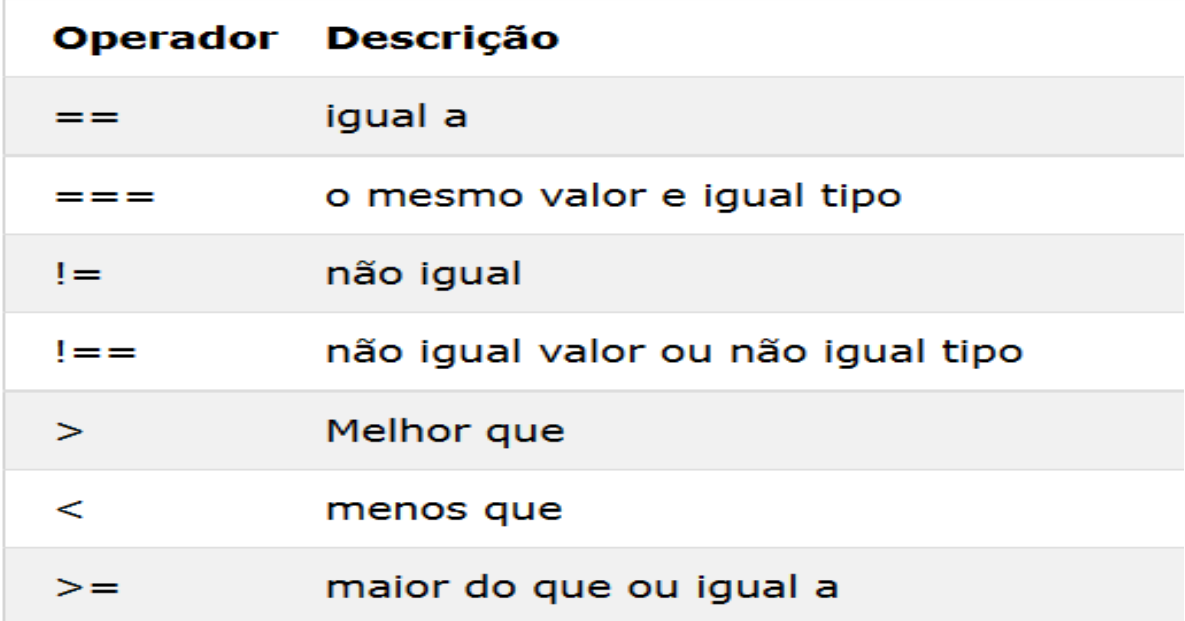

**FUTURE SCHOOL – Cursos de Computação**

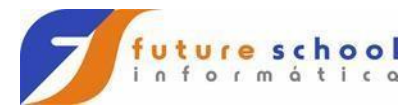

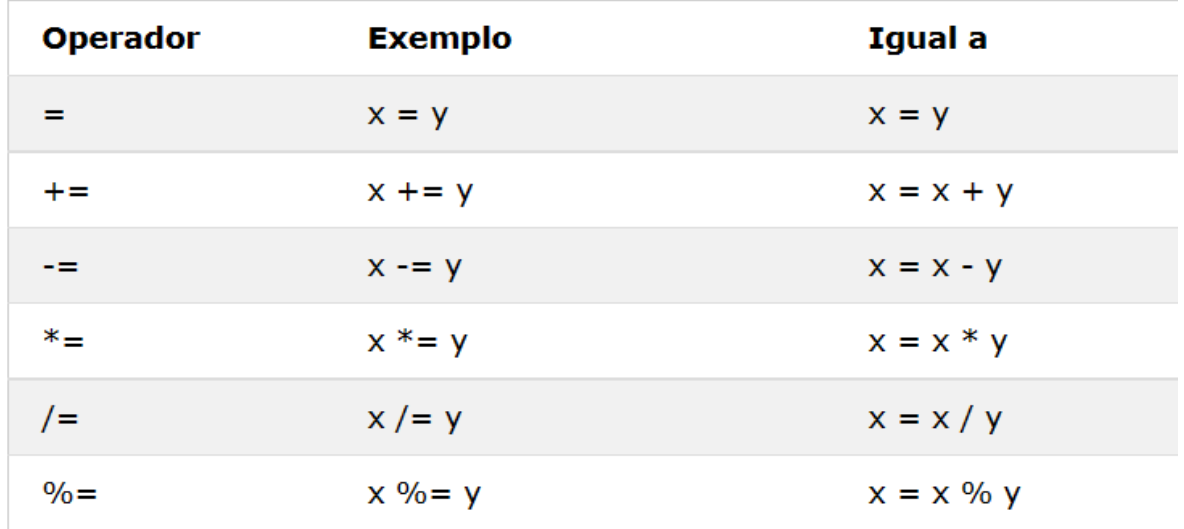

## Comando while e for

<!DOCTYPE html>

<html>

<head>

```
 <meta http-equiv="Content-Type" content="text/html; charset=utf-
8?><script src="Externo.js"></script>
```
</head>

<body>

<h1>Comando while e for</h1>

Resultado do while <p id="nwhile"> </p>

Resultado do for  $\langle p \rangle$  id="nfor">  $\langle p \rangle$ 

<script>

// comando while

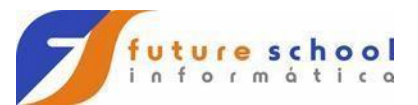

```
let n = 0;
 while (n < 6) {
  n++;
   console.log(n) 
   }
   console.log(n);
   document.getElementById("nwhile").innerHTML = n
   // comando for
   console.log("---------");
  let str = ";
  for (let i = 1; i < 6; i++)
  \{ str = str + i; console.log(i); 
    }
   console.log(str);
    document.getElementById("nfor").innerHTML = str
</script>
```

```
</html>
```
</body>

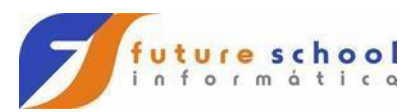

 $\leftarrow$  C  $\Omega$ i Arquivo | C:/javascript/xxx.html

#### Comando while e for

Resultado do while

 $\overline{6}$ Resultado do for

12345

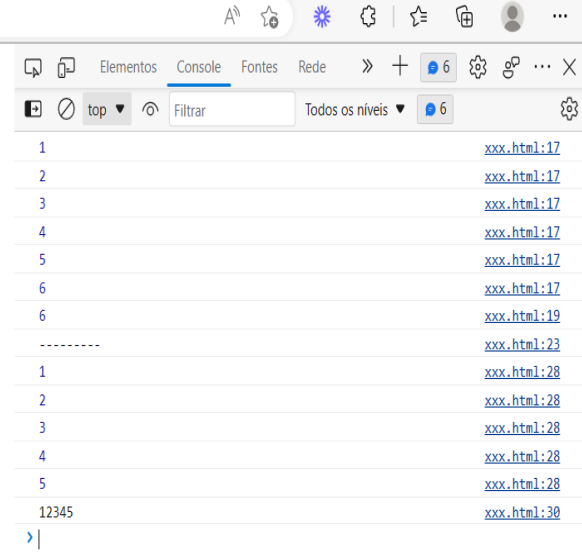

 $Console$  Cobertura  $+$ 

 $\times$ 

<!DOCTYPE html>

<html>

<body>

<h1>JavaScript Variables</h1>

<p>Strings are written with quotes.</p>

<p>Numbers are written without quotes.</p>

<p>Try to experiment with the // comments.</p>

#### **FUTURE SCHOOL – Cursos de Computação**

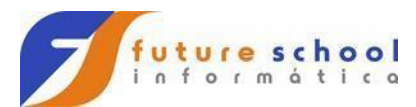

<p id="demo"></p>

<script> var pi = 3.14; var person = "John Doe"; var answer = 'Yes I am!';

//document.getElementById("demo").innerHTML = pi; document.getElementById("demo").innerHTML = person; //document.getElementById("demo").innerHTML = answer; </script>

</body>

</html>

**FUTURE SCHOOL – Cursos de Computação** <!DOCTYPE html> <html> <body> <p id="demo"></p> <script> var carName1 = "Volvo XC60"; var carName2 = 'Volvo XC60'; var answer1 = "It's alright";

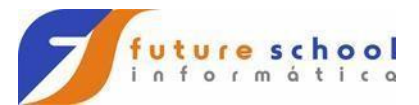

var answer2 = "He is called 'Johnny'";

var answer3 = 'He is called "Johnny"';

document.getElementById("demo").innerHTML =

carName1 + "<br>" +

carName2 + "<br>" +

answer1 +  $"$  <br  $>$ " +

answer2 + "<br/>  $\times$  " +

answer3;

</script>

</body>

</html>

**FUTURE SCHOOL – Cursos de Computação**

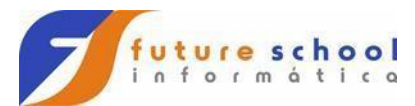

## Comandos de Menu

```
<DOCTYPE html>
<html lang="pt-br">
<head> 
  <meta charset="UTF-8"/>
  <title> Future School Cursos de Mainframe e Web</title>
  <link rel="Stylesheet" type="text/css" href="_css\estilo.css" /> 
</head>
<script type="text/javascript">
  function mudafoto (foto)
    {
    document.getElementById("icone").src = foto
     }
</script>
<body>
  <div id="interface"/>
  <header id="cabecalho">
  <nav id="menu">
    <h1>Curso de JavaScript</h1>
    <ul type="disc" >
    <li onmouseover="mudafoto('_imagens/zos.png')" 
onmouseout="mudafoto('_imagens/futu.png')"><a href="index.html" >
```
Home</a></li>

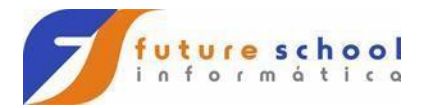

 <li onmouseover="mudafoto('\_imagens/tso.png')" onmouseout="mudafoto('\_imagens/futu.png')"><a href="tso.html" ><font size="3" color="#FF8C00"> TSO</font></a></li>

 <li onmouseover="mudafoto('\_imagens/jcl.png')" onmouseout="mudafoto('\_imagens/futu.png')"><a href="jcl.html" > JCL</a></li>

 <li onmouseover="mudafoto('\_imagens/cobol.png')" onmouseout="mudafoto('\_imagens/futu.png')"><a href="cobol.html" ><font size="3" color="#FF8C00"> COBOL</font></a></li>

```
 <li onmouseover="mudafoto('_imagens/cics.png')" 
onmouseout="mudafoto(' imagens/futu.png')" ><a href="cics.html" >
CICS</a></li>
```
 <li onmouseover="mudafoto('\_imagens/db2.png')" onmouseout="mudafoto('\_imagens/futu.png')" ><a href="db2.html" ><font size="3" color="#FF8C00"> DB2</font></a></li>

```
 <li onmouseover="mudafoto('_imagens/gratis.png')" 
onmouseout="mudafoto('_imagens/futu.png')" ><a 
href=" imagens/vitrine2.ppsx" > Quem Somos</a></li>
```

```
</ul>
```
</nav>

```
 <img id="icone" src="_imagens/zos.png">
```
</header>

```
<h2> <img src="_imagens/future.png"><br> </h2>
```
</body>

</htmL>